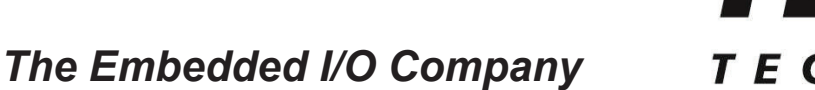

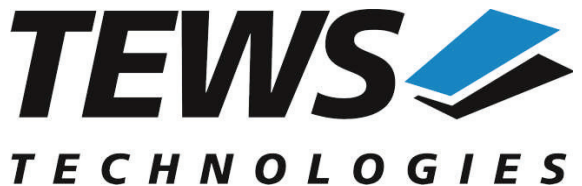

# **TPMC500-SW-82**

# **Linux Device Driver**

Optical Isolated 32 Channel 12 Bit ADC Version 2.0.x

# **User Manual**

Issue 2.0.0 July 2014

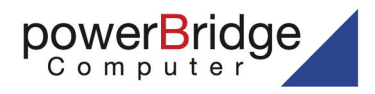

Ehlbeek 15a 30938 Burgwedel fon 05139-9980-0 fax 05139-9980-49

www.powerbridge.de info@powerbridge.de **TEWS TECHNOLOGIES GmbH**

Am Bahnhof 7 25469 Halstenbek, Germany 9 (0) 4101 4058 0 Fax: +49 (0) 4101 4058 19 il: info@tews.com www.tews.com

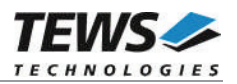

# **TPMC500-SW-82**

Linux Device Driver

Optical Isolated 32 Channel 12 Bit ADC

This document contains information, which is proprietary to TEWS TECHNOLOGIES GmbH. Any reproduction without written permission is forbidden.

TEWS TECHNOLOGIES GmbH has made any effort to ensure that this manual is accurate and complete. However TEWS TECHNOLOGIES GmbH reserves the right to change the product described in this document at any time without notice.

TEWS TECHNOLOGIES GmbH is not liable for any damage arising out of the application or use of the device described herein.

©2001-2014 by TEWS TECHNOLOGIES GmbH

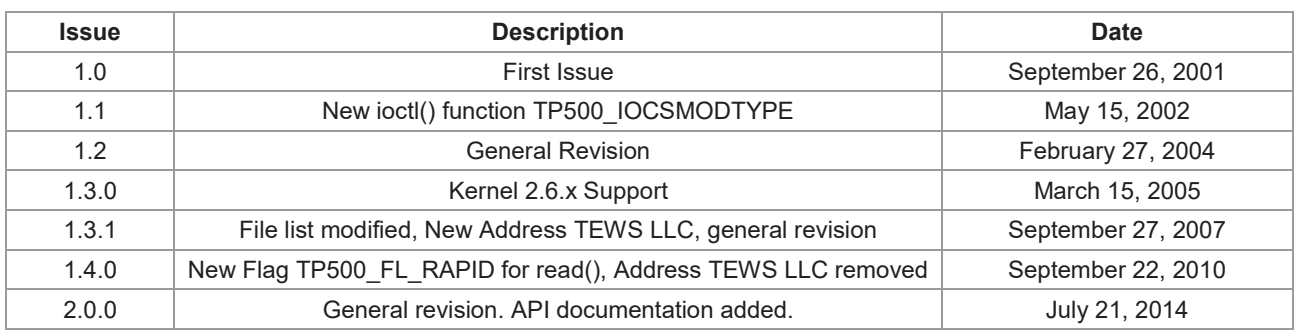

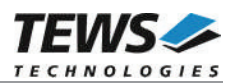

# **Table of Contents**

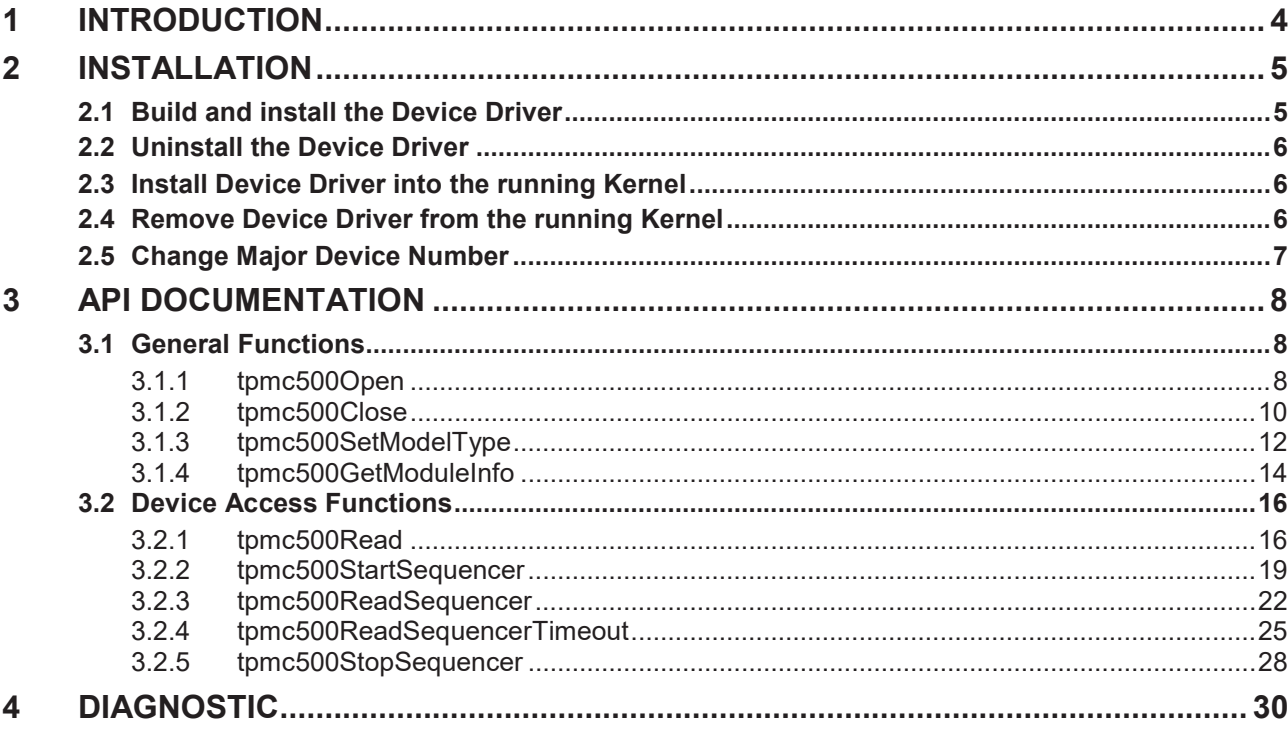

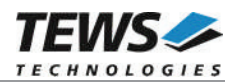

# **1 Introduction**

The TPMC500-SW-82 Linux device driver allows the operation of a TPMC500 ADC PMC on Linux operating systems.

The TPMC500 device driver software includes the following features:

- $\triangleright$  read value from a selected ADC channel
- $\triangleright$  use sequencer mode for continuously reads from selected channels
- $\triangleright$  correction of input values with the factory programmed correction data
- $\triangleright$  select hardware supported gains

The TPMC500-SW-82 device driver supports the modules listed below:

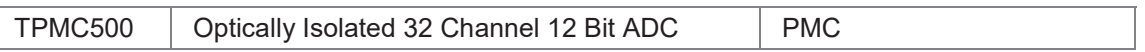

To get more information about the features and use of the supported devices it is recommended to read the manuals listed below.

TPMC500 Hardware User Manual

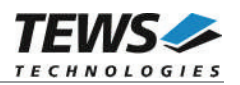

# **2 Installation**

Following files are located on the distribution media:

Directory path 'TPMC500-SW-82':

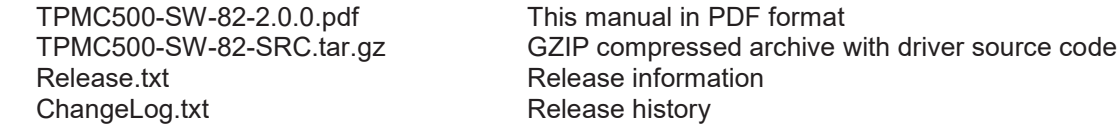

The GZIP compressed archive TPMC500-SW-82-SRC.tar.gz contains the following files and directories:

Directory path './tpmc500/':

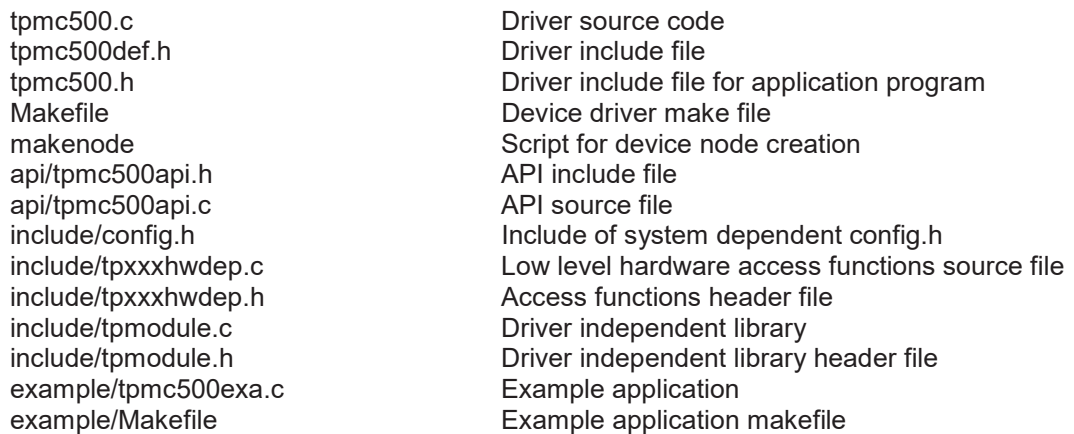

In order to perform an installation, extract all files of the archive TPMC500-SW-82-SRC.tar.gz to the desired target directory. The command 'tar -xzvf TPMC500-SW-82-SRC.tar.gz' will extract the files into the local directory.

- **•** Login as *root* and change to the target directory
- x Copy tpmc500.h and api/tpmc500api.h to */usr/include*

# **2.1 Build and install the Device Driver**

- Login as *root*
- Change to the target directory
- x To create and install the driver in the module directory */lib/modules/<version>/misc* enter:

#### **# make install**

• To update the device driver's module dependencies, enter:

# **depmod -a**

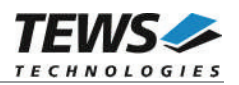

# **2.2 Uninstall the Device Driver**

- Login as *root*
- Change to the target directory
- To remove the driver from the module directory /lib/modules/<version>/misc enter:

#### **# make uninstall**

# **2.3 Install Device Driver into the running Kernel**

To load the device driver into the running kernel, login as root and execute the following commands:

#### **# modprobe tpmc500drv**

After the first build or if you are using dynamic major device allocation it is necessary to create new device nodes on the file system. Please execute the script file *makenode* to do this. If your kernel has enabled a device file system (devfs or sysfs with udev) then you have to skip running the *makenode* script. Instead of creating device nodes from the script the driver itself takes creating and destroying of device nodes in its responsibility.

#### **# sh makenode**

On success the device driver will create a minor device for each TPMC500 module found. The first module of the first TPMC500 module can be accessed with device node /dev/tpmc500 0, the second module with device node /dev/tpmc500\_1, the third TPMC500 module with device node /dev/tpmc500\_2 and so on.

The assignment of device nodes to physical TPMC500 modules depends on the search order of the PCI bus driver.

# **2.4 Remove Device Driver from the running Kernel**

To remove the device driver from the running kernel login as root and execute the following command:

#### **# modprobe –r tpmc500drv**

If your kernel has enabled devfs or sysfs (udev), all /dev/tpmc500 x nodes will be automatically removed from your file system after this.

**Be sure that the driver isn't opened by any application program. If opened you will get the response "***tpmc500drv: Device or resource busy***" and the driver will still remain in the system until you close all opened files and execute** *modprobe –r* **again.**

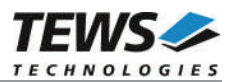

# **2.5 Change Major Device Number**

This paragraph is only for Linux kernels without dynamic device management. The TPCM500 driver use dynamic allocation of major device numbers per default. If this isn't suitable for the application it's possible to define a major number for the driver.

To change the major number edit the file tpmc500def.h, change the following symbol to appropriate value and enter make install to create a new driver.

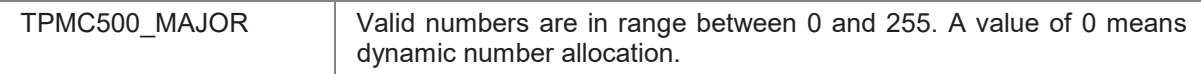

#### **Example:**

#define TPMC500\_MAJOR 122

**Be sure that the desired major number is not used by other drivers. Please check** */proc/devices* **to see which numbers are free.**

**Keep in mind that it is necessary to create new device nodes if the major number for the TPMC500 driver has changed and the makenode script is not used.**

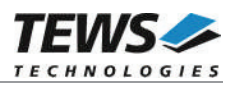

# **3 API Documentation**

# **3.1 General Functions**

# **3.1.1 tpmc500Open**

# **NAME**

tpmc500Open – Opens a Device

# **SYNOPSIS**

```
TPMC500_HANDLE tpmc500Open
(
    char *DeviceName
);
```
# **DESCRIPTION**

Before I/O can be performed to a device, a file descriptor must be opened by a call to this function.

# **PARAMETERS**

#### *DeviceName*

This parameter points to a null-terminated string that specifies the name of the device. The first TPMC500 device is named "/dev/tpmc500\_0" the second device is named "/dev/tpmc500\_1" and so on.

# **EXAMPLE**

```
#include "tpmc500api.h"
```
TPMC500\_HANDLE hdl;

```
/*
** open file descriptor to device
*/
hdl = tpmc5000pen("/dev/tpmc500_0");
if (hdl == NULL){
  /* handle open error */
}
```
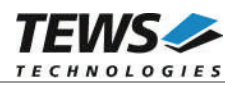

# **RETURNS**

A device handle, or NULL if the function fails. An error code will be stored in *errno*.

# **ERROR CODES**

The error codes are stored in *errno.*

The error code is a standard error code set by the I/O system.

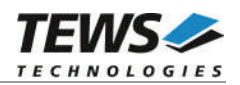

# **3.1.2 tpmc500Close**

```
NAME
```
tpmc500Close – Closes a Device

# **SYNOPSIS**

TPMC500\_STATUS tpmc500Close ( TPMC500\_HANDLE hdl );

# **DESCRIPTION**

This function closes previously opened devices.

# **PARAMETERS**

*hdl*

This value specifies the device handle to the hardware module retrieved by a call to the corresponding open-function.

# **EXAMPLE**

```
#include "tpmc500api.h"
TPMC500_HANDLE hdl;
TPMC500_STATUS result;
/*
** close file descriptor to device
*/
result = tpmc500Close( hdl );
if (result != TPMC500_OK)
{
  /* handle close error */
}
```
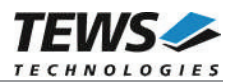

# **RETURNS**

On success, TPMC500\_OK is returned. In the case of an error, the appropriate error code is returned by the function.

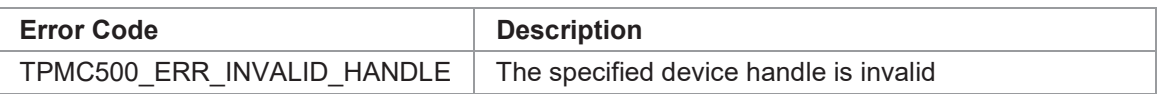

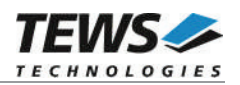

# **3.1.3 tpmc500SetModelType**

# **NAME**

tpmc500SetModelType – Set the module type of the TPMC500

# **SYNOPSIS**

TPMC500\_STATUS tpmc500SetModelType

( TPMC500\_HANDLE hdl, int ModuleType );

### **DESCRIPTION**

This function configures the model type of the TPMC500.

**This function must be called before the first AD conversion can be started.**

### **PARAMETERS**

*hdl*

This argument specifies the device handle to the hardware module retrieved by a call to the corresponding open-function.

#### *ModuleType*

This argument specifies the model type of the TPMC500. The following model types are supported.

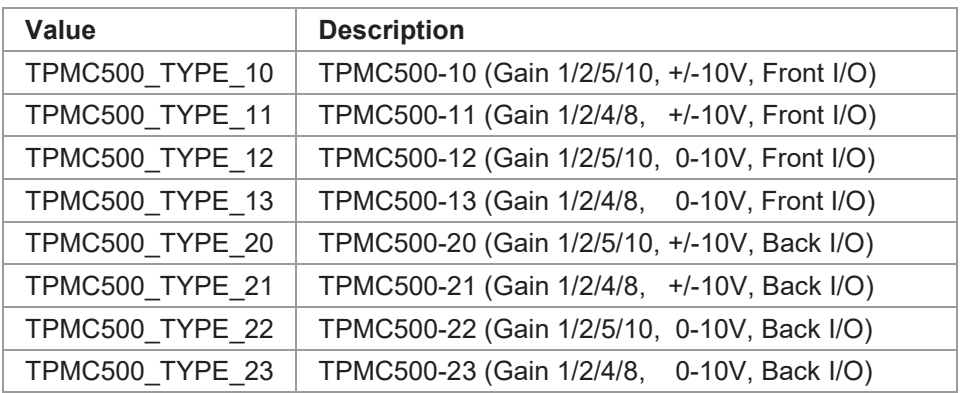

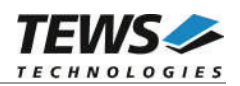

# **EXAMPLE**

```
#include "tpmc500api.h"
TPMC500_HANDLE hdl;
TPMC500_STATUS result;
result = tpmc500SetModelType(hdl, TPMC500_TYPE_11);
if (result != TPMC500_OK)
{
  /* handle error */
}
```
# **RETURNS**

On success, TPMC500\_OK is returned. In the case of an error, the appropriate error code is returned by the function.

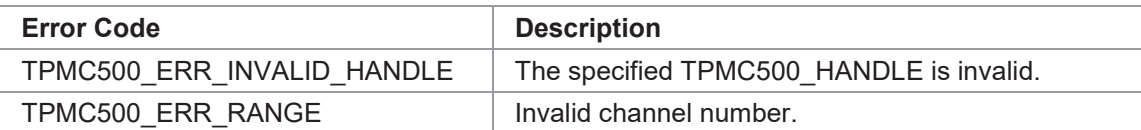

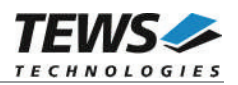

# **3.1.4 tpmc500GetModuleInfo**

# **NAME**

tpmc500GetModuleInfo – Get module information data

# **SYNOPSIS**

```
TPMC500_STATUS tpmc500GetModuleInfo
(
  TPMC500 HANDLE hdl,
  TPMC500_INFO_BUFFER *pModuleInfo
);
```
### **DESCRIPTION**

This function reads module information data such as configured module type, location on the PCI bus and factory programmed correction data.

### **PARAMETERS**

*hdl*

This argument specifies the device handle to the hardware module retrieved by a call to the corresponding open-function.

#### *pModuleInfo*

{

This argument specifies a pointer to the module information buffer.

typedef struct

unsigned int Variant; unsigned int PciBusNo; unsigned int PciDevNo; unsigned int ADCOffsetCal[4]; unsigned int ADCGainCal[4]; } TPMC500\_INFO\_BUFFER;

#### *Variant*

This parameter returns the configured module variant (e.g. 10 for a TPMC500-10).

#### *PciBusNo, PciDevNo*

These parameters specify the PCI location of this module

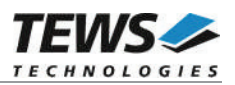

#### *ADCOffsetCal[4]*

This array returns the factory programmed offset correction values for the different gain settings. Array index 0 contains the value for gain 1, index 1 contains the value for gain 2 and so forth.

```
ADCGainCal[4]
```
This array returns the factory programmed gain correction for the different gain settings. Array index 0 contains the value for gain 1, index 1 contains the value for gain 2 and so forth.

# **EXAMPLE**

```
#include "tpmc500api.h"
TPMC500 HANDLE hdl;
TPMC500 STATUS result;
TPMC500_INFO_BUFFER ModuleInfo
result = tpmc500GetModuleInfo(hdl, &ModuleInfo);
if (result != TPMC500 OK)
{
  /* handle error */
}
```
# **RETURNS**

On success, TPMC500 OK is returned. In the case of an error, the appropriate error code is returned by the function.

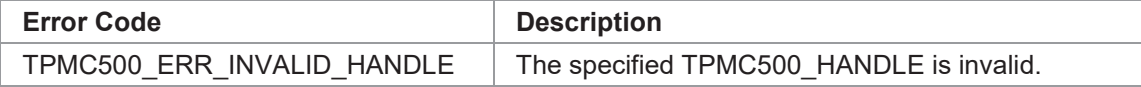

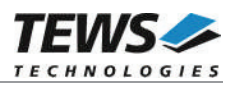

# **3.2 Device Access Functions**

# **3.2.1 tpmc500Read**

# **NAME**

(

tpmc500Read – Read converted AD value

# **SYNOPSIS**

TPMC500\_STATUS tpmc500Read

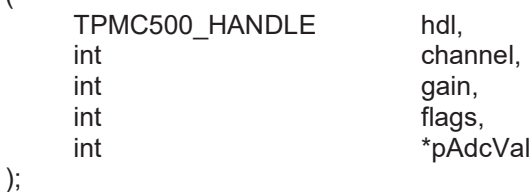

# **DESCRIPTION**

This function starts an AD conversion on the specified channel and returns the converted value.

# **PARAMETERS**

*hdl*

This argument specifies the device handle to the hardware module retrieved by a call to the corresponding open-function.

#### *channel*

This argument specifies the input channel number. Valid channels for single-ended mode are 1…32, for differential mode 1...16.

#### *gain*

This argument specifies the gain for this channel. Valid gains are 1, 2, 5, 10 for *TPMC500-10/-12/-20/-22* and 1, 2, 4, 8 for *TPMC500-11/-13/-21/-23.*

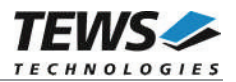

#### *flags*

Set of bit flags that control the AD conversion. The following flags could be OR'ed:

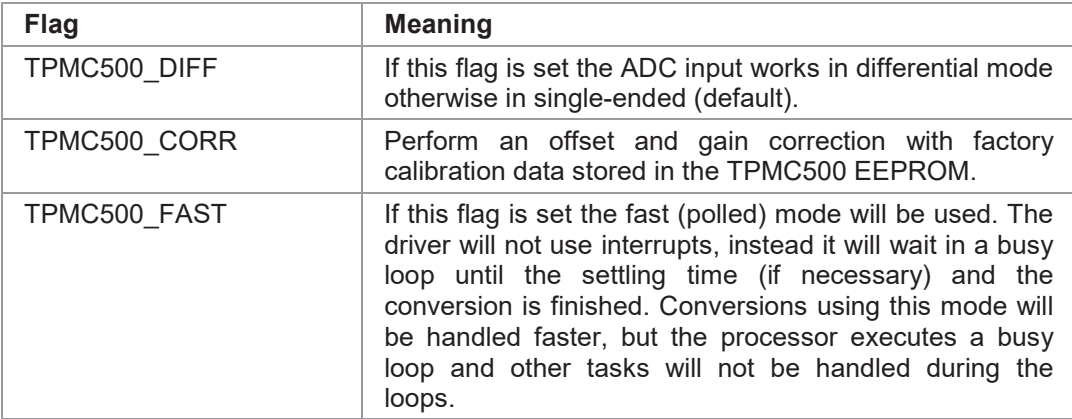

*pAdcVal*

This argument points to an integer variable where the AD value will be returned. The 12-bit value is always moved to the least significant bits. The returned value is in the range from 0…4095 for unipolar input and -2048…2047 for bipolar input.

# **EXAMPLE**

```
#include "tpmc500api.h"
TPMC500_HANDLE hdl;
TPMC500_STATUS result;
int AdcData;
int channel, gain, flags;
channel = 32;qain = 2;flags = TPMC500 COR + TPMC500 FAST;result = tpmc500Read(hdl, channel, gain, flags, &AdcData);
if (result != TPMC500 OK)
{
  /* handle error */
}
```
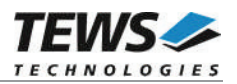

# **RETURNS**

On success, TPMC500\_OK is returned. In the case of an error, the appropriate error code is returned by the function.

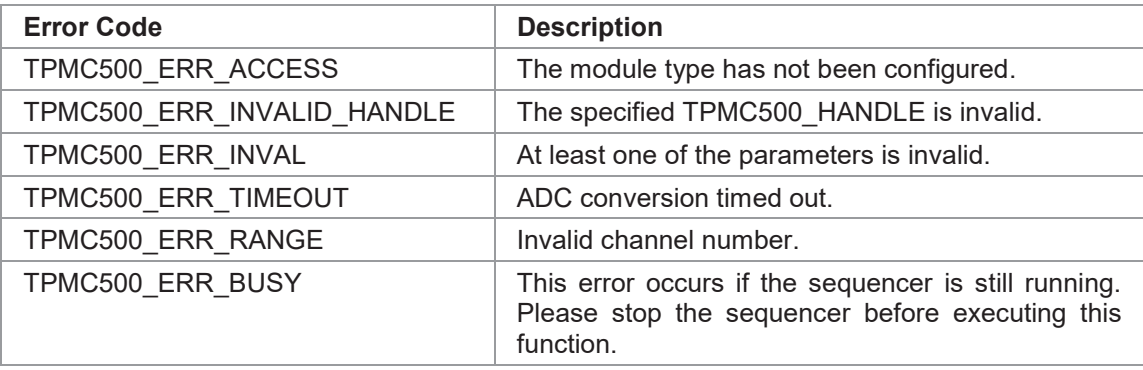

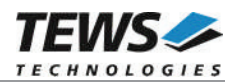

# **3.2.2 tpmc500StartSequencer**

# **NAME**

tpmc500StartSequencer – Start sequencer operation

# **SYNOPSIS**

TPMC500\_STATUS tpmc500StartSequencer

TPMC500\_HANDLE hdl, unsigned int CycleTime. unsigned int NumOfBufferPages, unsigned int MumOfChannels, TPMC500\_CHAN\_CONF \*ChanConf

);

(

#### **DESCRIPTION**

This function sets up and starts the sequencer. The setup specifies the channels to be used in sequencer mode and how they will be setup, defining gain, correction and input interface. Additional the sequencer cycle time is defined and depth of the drivers sequencer FIFO will be configured.

### **PARAMETERS**

#### *hdl*

This argument specifies the device handle to the hardware module retrieved by a call to the corresponding open-function.

#### *CycleTime*

This argument specifies the repeat frequency of the sequencer in 100 us steps. Each time the sequencer timer reaches the programmed cycle time a new AD conversion of all active channels is started. Valid values are in the range from 100 microseconds to 6.5535 seconds.

#### *NumOfBufferPages*

This argument specifies the number of sample blocks in the ring buffer. A sample block contains the samples of all channels (NumOfChannels) per sequencer cycle.

#### *NumOfChannels*

This argument specifies the number of active channels for this job. The maximum number is 32.

#### *ChanConf*

This array of channel configuration structures specifies the configuration of the active channels. The channel configuration defines the channel number, the gain and some flags. The ordering of channels in a ring buffer page is the same as defined in this array.

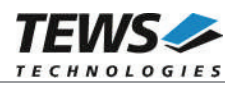

typedef struct

{

unsigned int ChanToUse; unsigned int gain; unsigned int flags; } TPMC500\_CHAN\_CONF;

#### *ChanToUse*

This parameter specifies the input channel number. Valid channels for single-ended mode are 1…32, for differential mode 1...16.

#### *gain*

This Parameter specifies the gain for this channel. Valid gains are 1, 2, 5, 10 for *TPMC500-10/-12/-20/-22* and 1, 2, 4, 8 for *TPMC500-11/-13/-21/-23.*

#### *flags*

Set of bit flags that control the AD conversion. The following flags could be OR'ed:

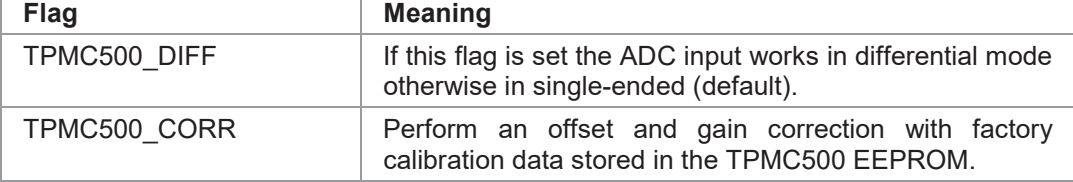

# **EXAMPLE**

```
#include "tpmc500api.h"
TPMC500 HANDLE hdl;
TPMC500 STATUS result;
unsigned int CycleTime;
unsigned int NumOfBufferPages;
unsigned int NumOfChannels;
TPMC500 CHAN CONF ChanConf[TPMC500 MAX CHAN];
CycleTime = 5000;NumOfBufferPages = 100;NumOfChannels = 2;ChanConf[0].ChanToUse = 1;
ChanConf[0].gain = 1;ChanConf[0].flags = TPMC500 CORR;
ChanConf[1].ChanToUse = 20;
ChanConf[1].gain = 5;
ChanConf[1].flags = TPMC500 CORR;
…
```
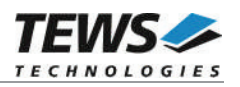

```
// start the sequencer
result = tpmc500StartSequencer(hdl, CycleTime, NumOfBufferPages,
                 NumOfChannels, ChanConf);
if (result != TPMC500_OK)
{
  /* handle error */
}
```
# **RETURNS**

On success, TPMC500\_OK is returned. In the case of an error, the appropriate error code is returned by the function.

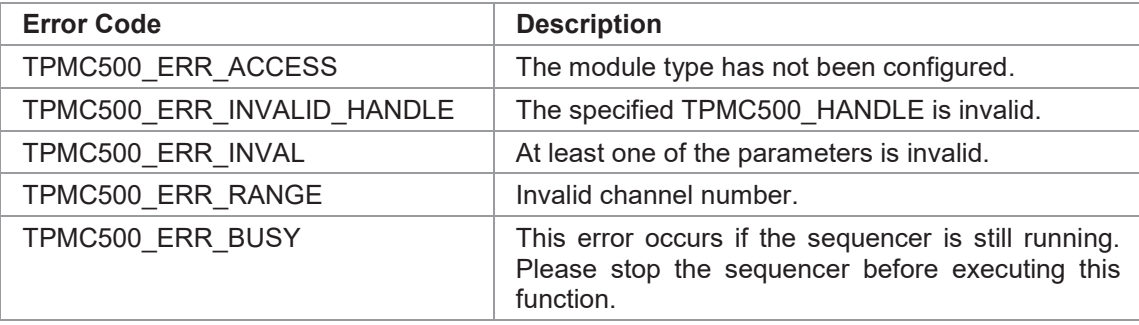

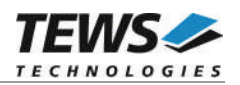

# **3.2.3 tpmc500ReadSequencer**

# **NAME**

tpmc500ReadSequencer – Read next data block of sequencer samples

# **SYNOPSIS**

TPMC500\_STATUS tpmc500ReadSequencer

TPMC500\_HANDLE hdl, int  $*$ pData, unsigned int  $*$ pStatus

);

(

# **DESCRIPTION**

This function returns the next available sequencer data block within the ring buffer. If no data block is available the function returns TPMC500 ERR\_NODATA. In this case it must be called again until new data is available.

# **PARAMETERS**

*hdl*

This argument specifies the device handle to the hardware module retrieved by a call to the corresponding open-function.

*pData*

This argument points to an array of integer items where the converted data of all configured channels of a sequencer cycle is returned. The number of channels and the channel configuration was setup using the tpmc500StartSequencer function. The first array item [0] belongs to the channel configured by ChanConfig[0], the second array item [1] belongs to the channel configured by ChanConfig[1] and so forth. Please refer to the example application for details.

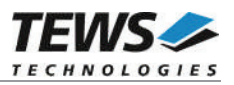

#### *pStatus*

This argument is a pointer to a variable which returns the actual sequencer status. Keep in mind to check this status before each reading. If status is 0 no error is pending. A set of bits specifies the error condition.

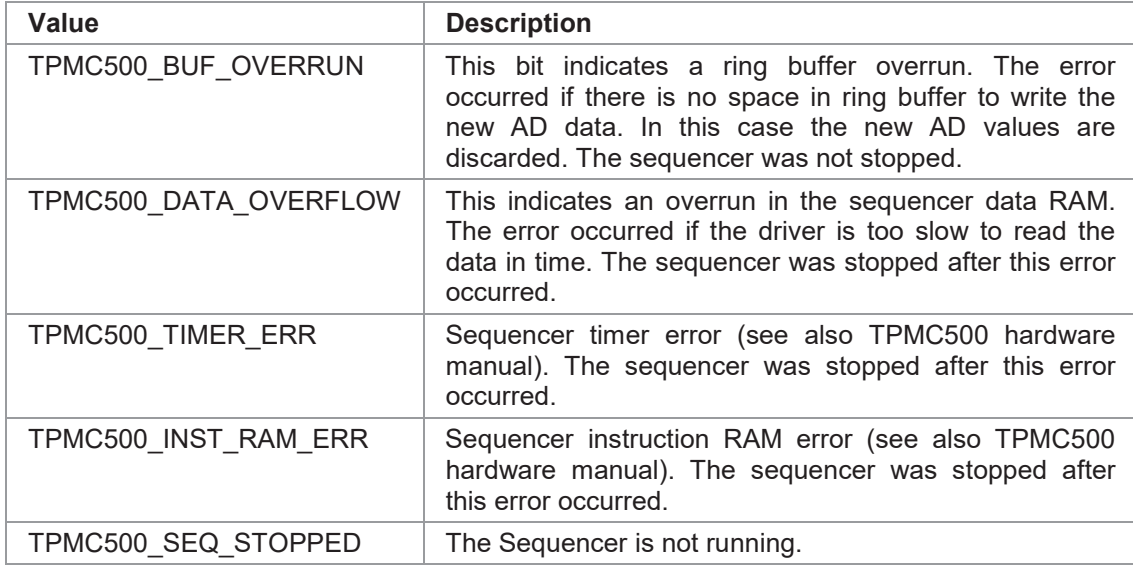

# **EXAMPLE**

```
#include "tpmc500api.h"
TPMC500_HANDLE hdl;
TPMC500_STATUS result;
unsigned int seqStatus;
int Data[32];
result = tpmc500ReadSequencer(hdl, Data, &seqStatus);
if (result != TPMC500_OK)
{
  if (result == TPMC500_ERR_NODATA)
  {
    /* try again reading data */
  }
  else
  {
    /* handle error */
  }
}
```
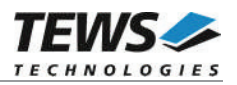

# **RETURNS**

On success, TPMC500\_OK is returned. In the case of an error, the appropriate error code is returned by the function.

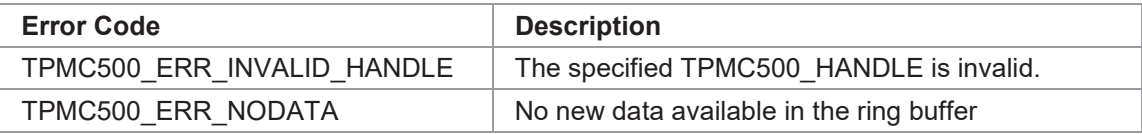

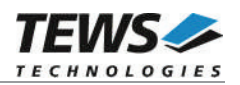

# **3.2.4 tpmc500ReadSequencerTimeout**

# **NAME**

tpmc500ReadSequencerTimeout – Wait for and read next data block of sequencer samples

# **SYNOPSIS**

TPMC500\_STATUS tpmc500ReadSequencerTimeout

TPMC500\_HANDLE hdl, int  $*$ pData, unsigned int  $*$ pStatus, int Timeout ms

#### );

(

#### **DESCRIPTION**

This function returns the next available sequencer data block within the ring buffer. If no data block is available, the function waits for the next sequencer cycle, or until the specified timeout occurs.

### **PARAMETERS**

*hdl*

This argument specifies the device handle to the hardware module retrieved by a call to the corresponding open-function.

*pData*

This argument points to an array of integer items where the converted data of all configured channels of a sequencer cycle is returned. The number of channels and the channel configuration was setup using the tpmc500StartSequencer function. The first array item [0] belongs to the channel configured by ChanConfig[0], the second array item [1] belongs to the channel configured by ChanConfig[1] and so forth. Please refer to the example application for details.

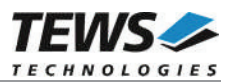

#### *pStatus*

This argument is a pointer to a variable which returns the actual sequencer status. Keep in mind to check this status before each reading. If status is 0 no error is pending. A set of bits specifies the error condition.

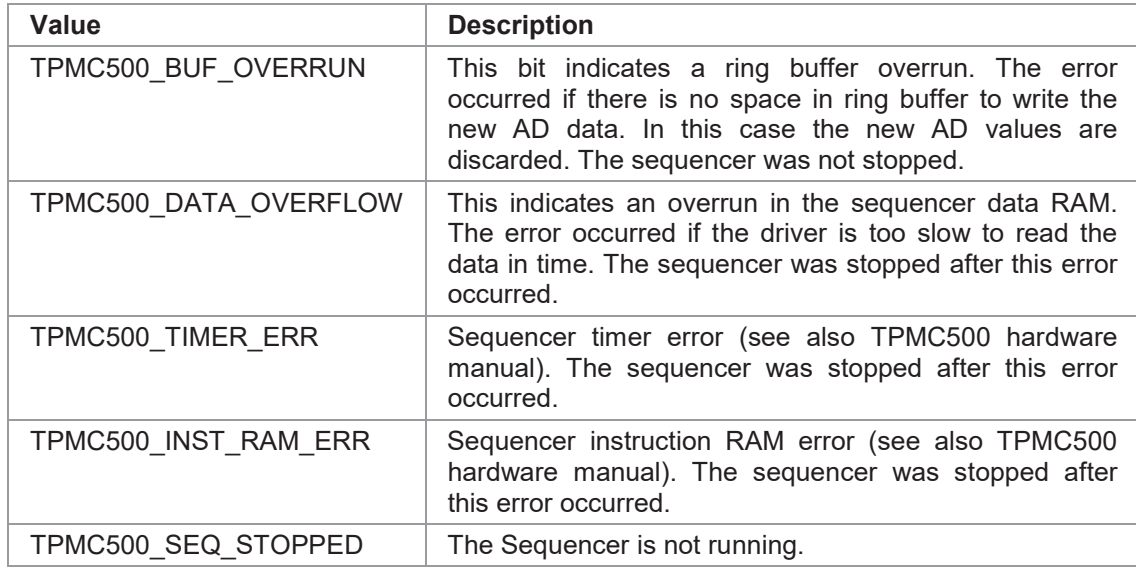

#### *Timeout\_ms*

This argument specifies the timeout in milliseconds. The resulting timeout granularity depends on the system.

### **EXAMPLE**

```
#include "tpmc500api.h"
TPMC500_HANDLE hdl;
TPMC500_STATUS result;
unsigned int seqStatus;
int Data[32];
/* wait up to 1 second for sequencer data */result = tpmc500ReadSequencerTimeout(hdl, Data, &seqStatus, 1000);
if (result != TPMC500_OK)
{
  /* handle error */
}
```
#### **RETURNS**

On success, TPMC500 OK is returned. In the case of an error, the appropriate error code is returned by the function.

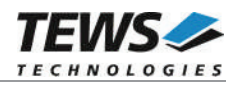

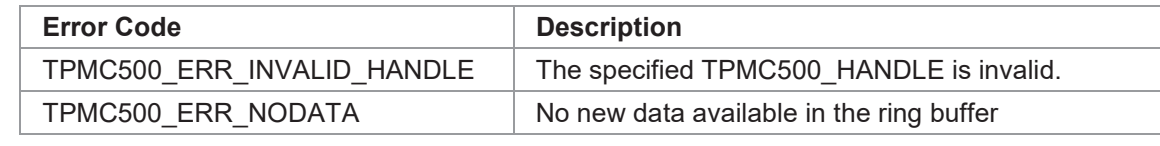

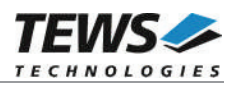

# **3.2.5 tpmc500StopSequencer**

# **NAME**

tpmc500StopSequencer – Stop the sequencer

# **SYNOPSIS**

TPMC500\_STATUS tpmc500StopSequencer

( TPMC500\_HANDLE hdl

);

# **DESCRIPTION**

This function stops execution of the sequencer mode on the specified device.

# **PARAMETERS**

*hdl*

This argument specifies the device handle to the hardware module retrieved by a call to the corresponding open-function.

# **EXAMPLE**

```
#include "tpmc500api.h"
TPMC500_HANDLE hdl;
TPMC500_STATUS result;
result = tpmc500StopSequencer(hdl);
if (result != TPMC500 OK)
{
  /* handle error */
}
```
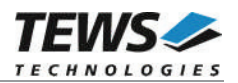

# **RETURNS**

On success, TPMC500\_OK is returned. In the case of an error, the appropriate error code is returned by the function.

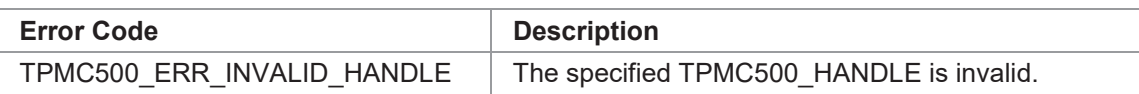

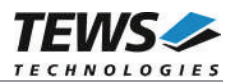

# **4 Diagnostic**

If the TPMC500 does not work properly it is helpful to get some status information from the driver respective kernel. To get debug output from the driver enable the following symbols in '*tpmc500.c*' by replacing "#undef" with "#define":

#define DEBUG\_TPMC500

The Linux */proc* file system provides information about kernel, resources, driver, devices, and so on. The following screen dumps display information of a correct running TPMC500 driver (see also the proc man pages).

```
# tail –f /var/log/messages /* before modprobing the TPMC500 driver */
Jul 21 12:14:59 linux kernel: TEWS TECHNOLOGIES - TPMC500 32 Channel 12 Bit ADC
version 2.0.x (<Release Date>)
Jul 21 12:14:59 linux kernel: TPMC500: Installing device (vendor=0x10B5,
device=0x9050) at 4:2.0
…
# lspci -v
…
04:02.0 Signal processing controller: PLX Technology, Inc. PCI <-> IOBus Bridge
(rev 01)
   Subsystem: TEWS Technologies GmbH Device 01f4
   Flags: medium devsel, IRQ 17
   Memory at feb9fc00 (32-bit, non-prefetchable) [size=128]
   I/O ports at e000 [size=256]
   I/O ports at e400 [size=256]
   Memory at feb9f000 (32-bit, non-prefetchable) [size=2K]
   Kernel driver in use: TEWS TECHNOLOGIES - TPMC500 32 Channel 12 Bit ADC
…
# cat /proc/devices
Character devices:
 1 mem
…
226 drm
253 tpmc500drv
Block devices:
 1 ramdisk
…
```
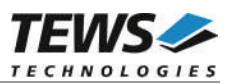

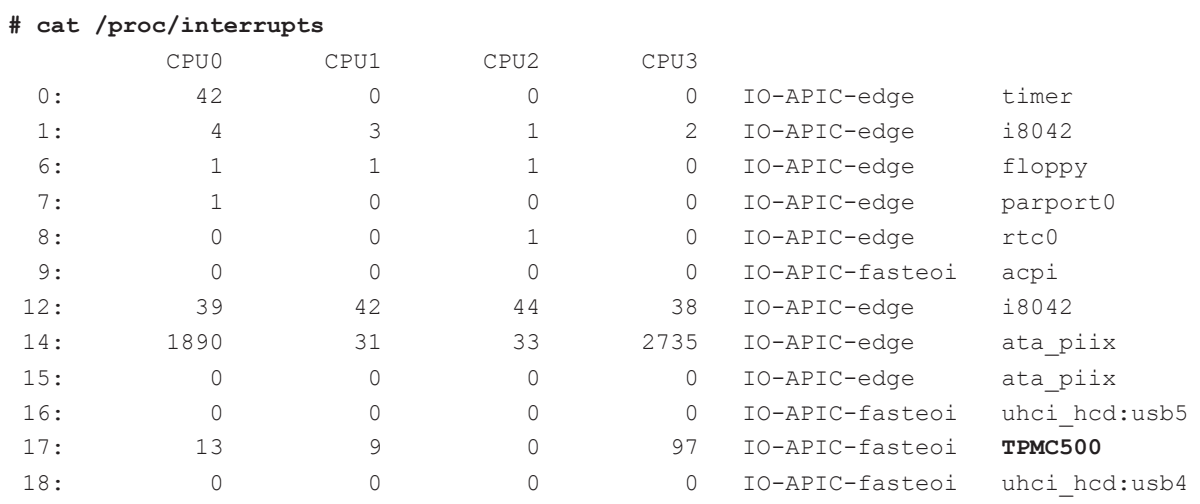

#### **# cat /proc/ioports**

…

…

…

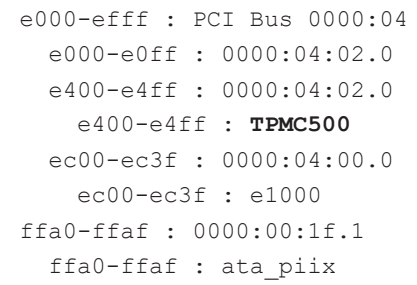